#### CLIM3001

# Using the CSIRO Mk3L climate system model Part 1: Getting started

#### Steven J. Phipps

Climate Change Research Centre ARC Centre of Excellence for Climate System Science University of New South Wales

# **Overview**

- What is this thing called Mk3L?
- What can it do?
- Getting the model
- Compiling the model
- Running the model

# What is this thing called Mk3L?

## The CSIRO Mk3L climate system model

- Low-resolution version of the CSIRO climate system model
- Coupled atmosphere-land-sea ice-ocean general circulation model
- Designed to enable millennial-scale simulations of climate variability and change e.g.
	- palaeoclimate reconstructions
	- projections of future climate
	- low-frequency climate variability
	- process studies
- Can simulate 1000 years in around a month
- Community model

#### **Modeling the Climate System**

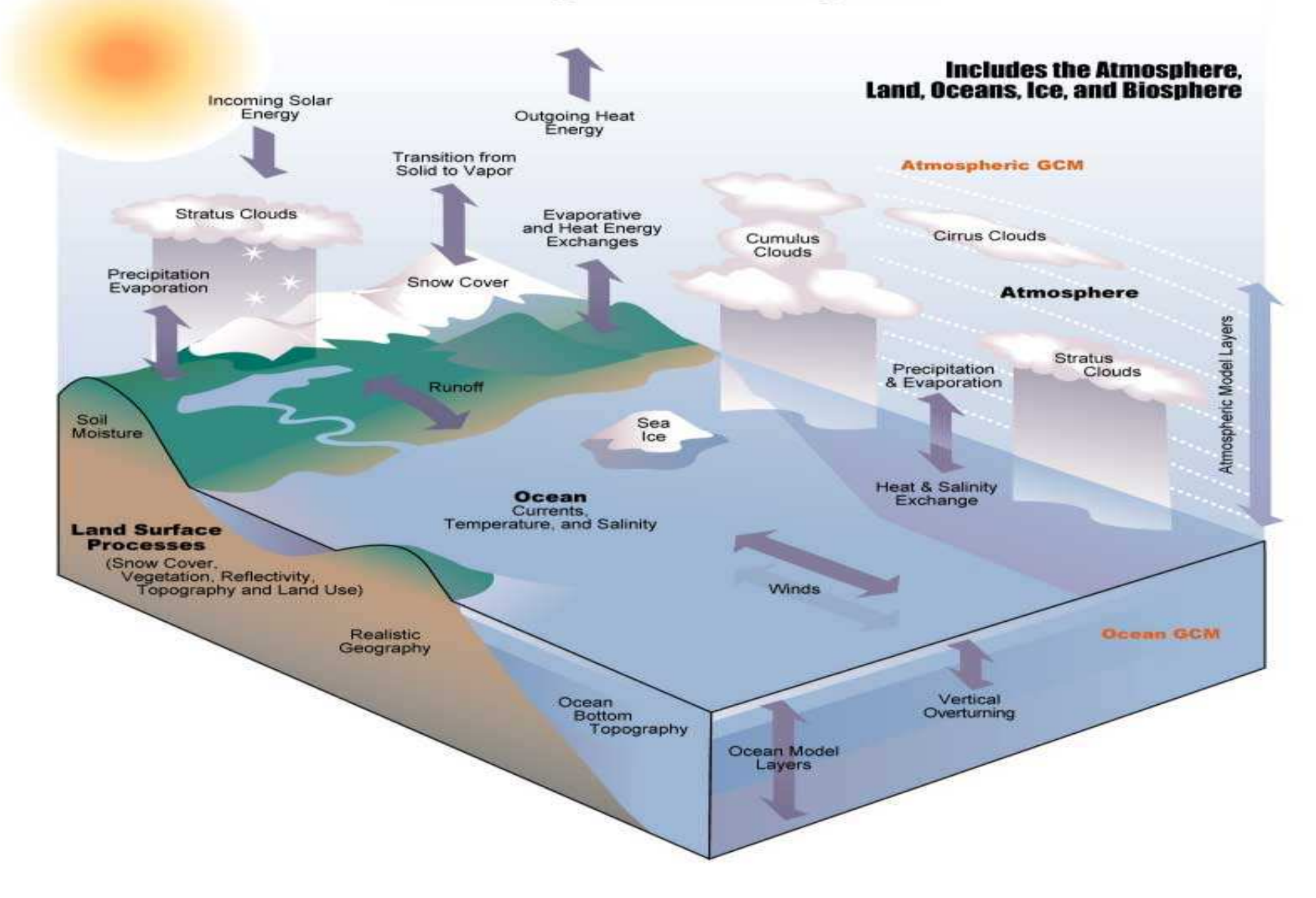

## The CSIRO Mk3L climate system model

- Atmosphere:
	- Three-dimensional general circulation model
	- $-$  Horizontal resolution of  $5.6^{\circ} \times 3.2^{\circ}$  with 18 vertical levels
- Ocean:
	- Three-dimensional general circulation model
	- $-$  Horizontal resolution of  $2.8^{\circ} \times 1.6^{\circ}$  with 21 vertical levels
- Sea ice:
	- Dynamic-thermodynamic sea ice model
	- Three layers (two ice, one snow)
- Land surface:
	- Soil-canopy scheme (13 land surface/vegetation types, <sup>9</sup> soil types)
	- Six soil layers, three snow layers

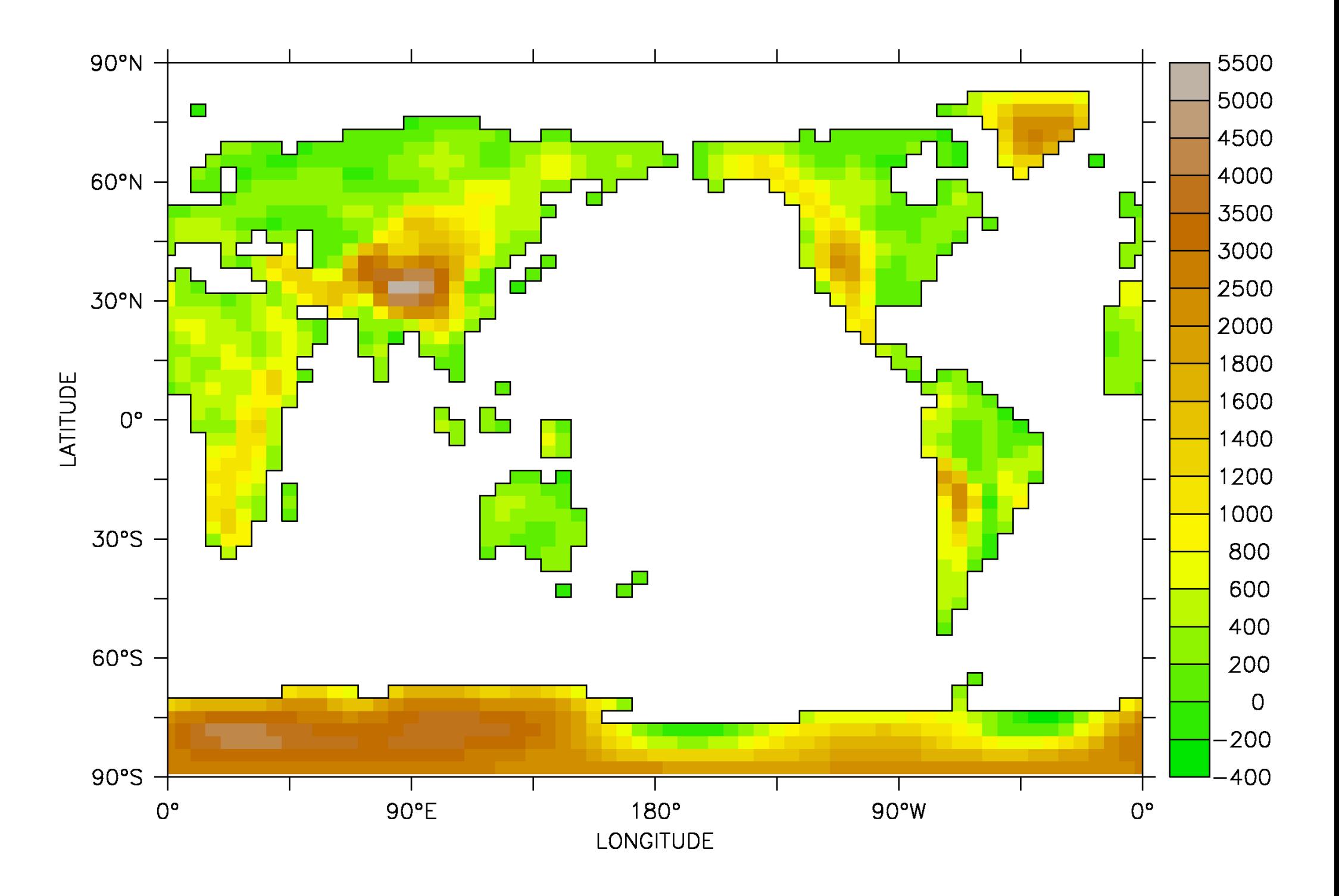

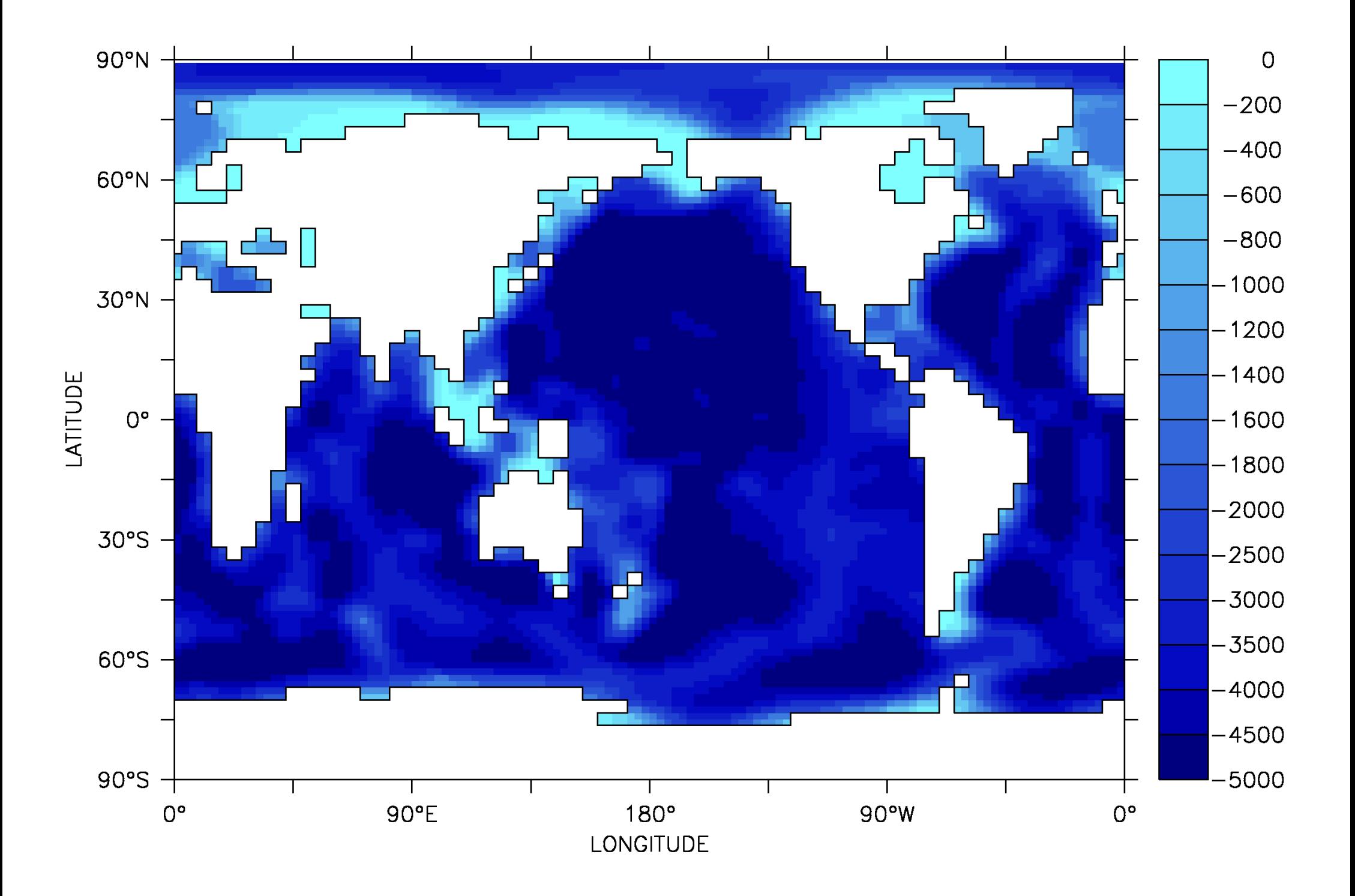

# What can it do?

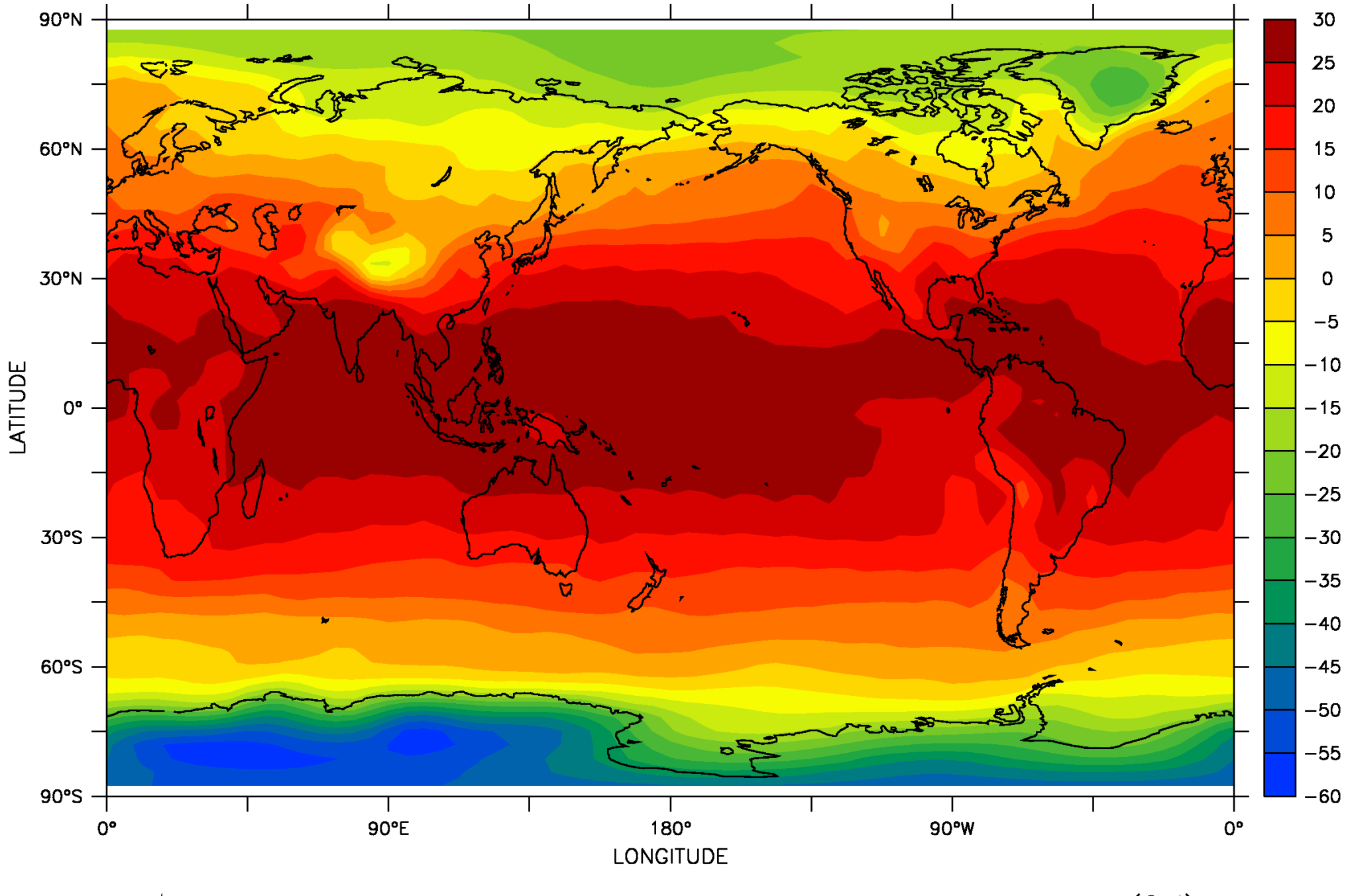

Simulated annual-mean surface air temperature (°C)

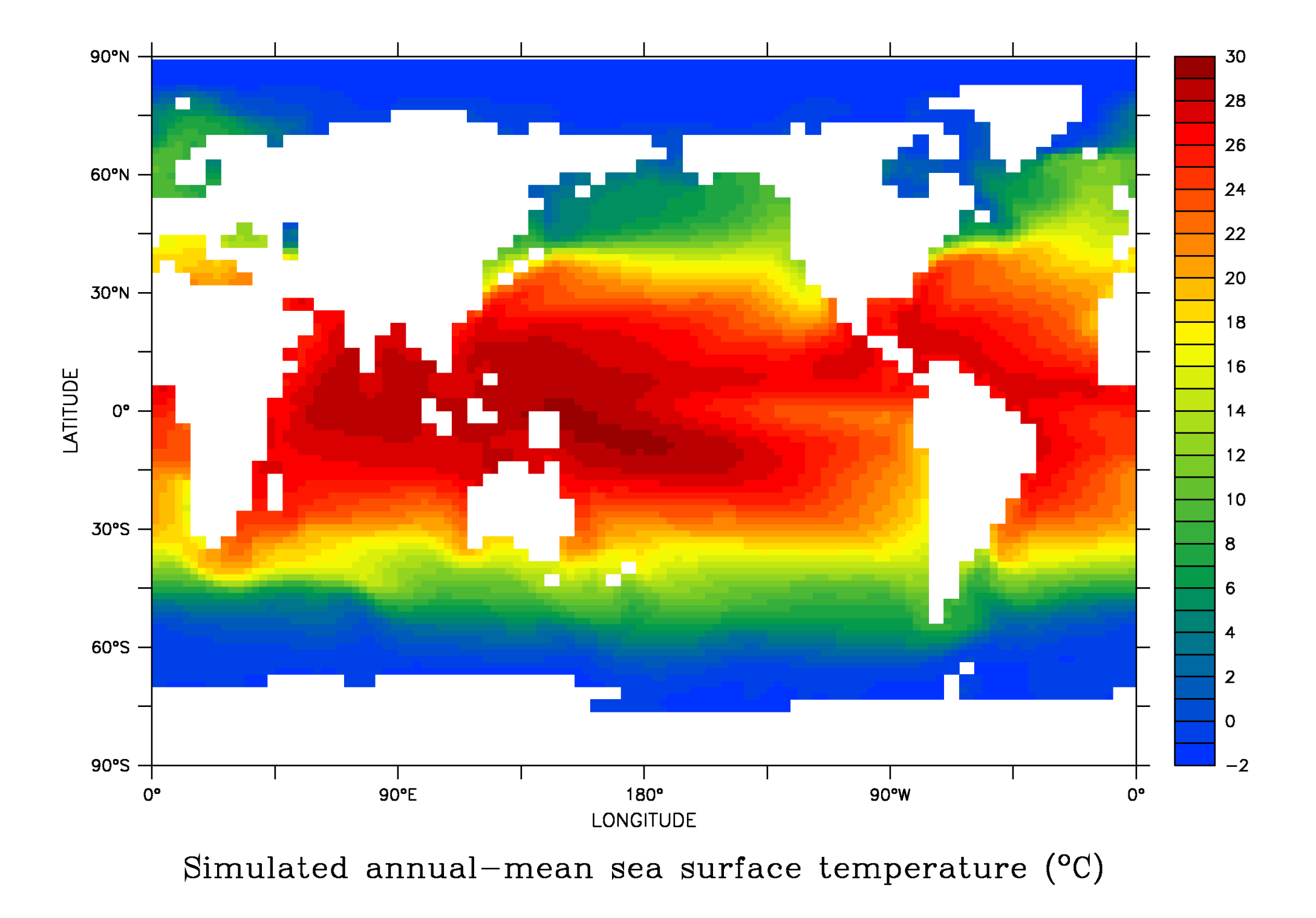

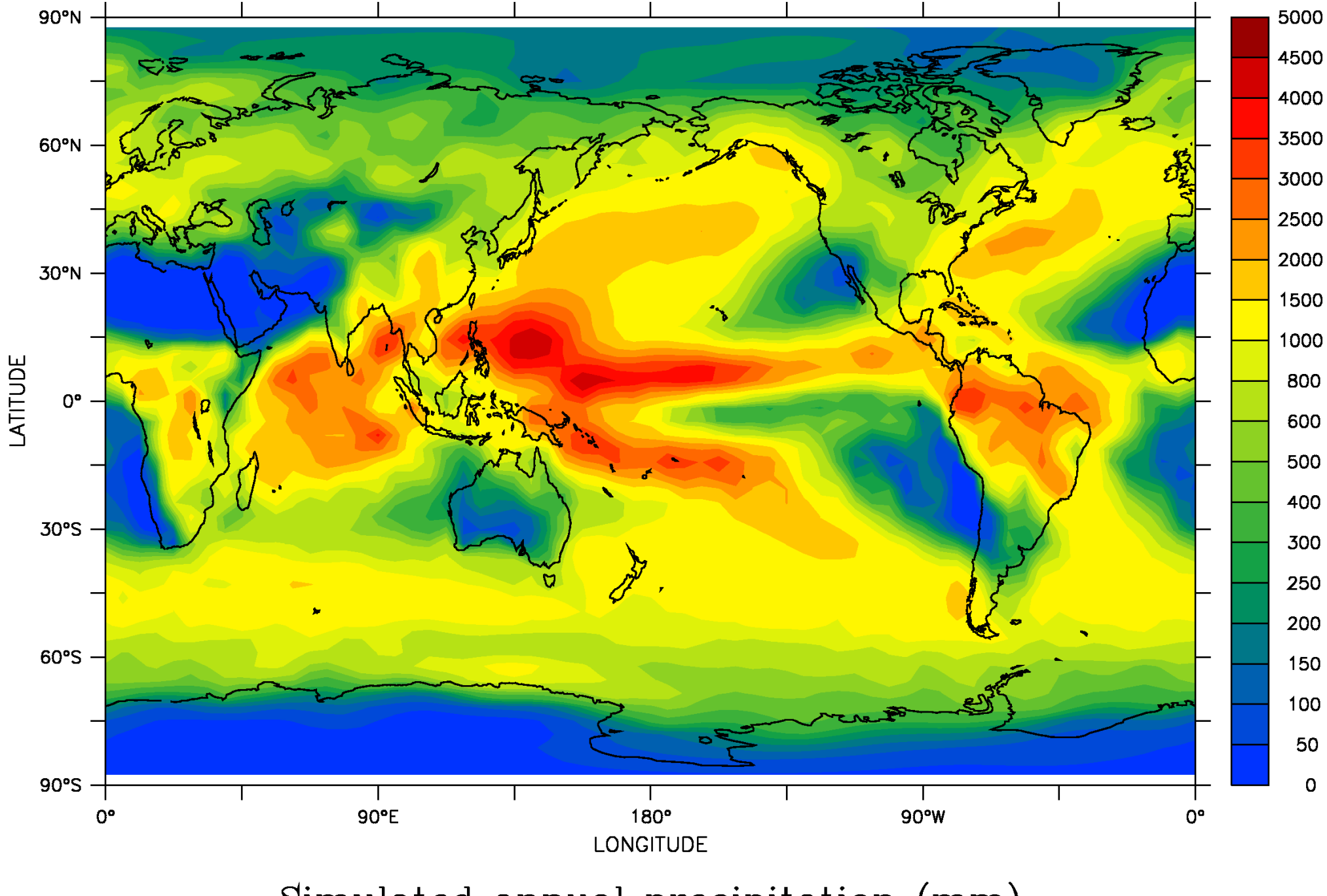

Simulated annual precipitation (mm)

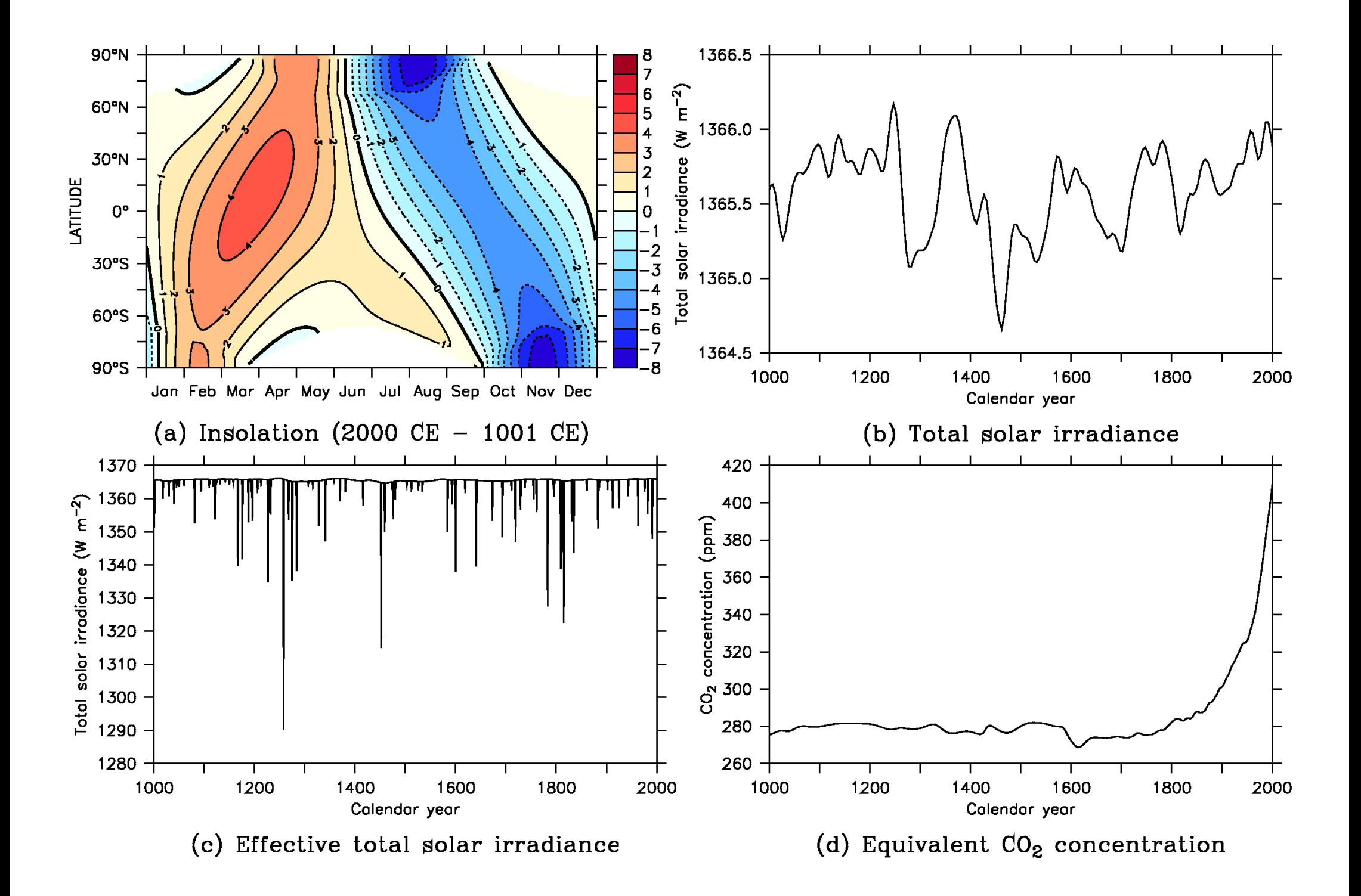

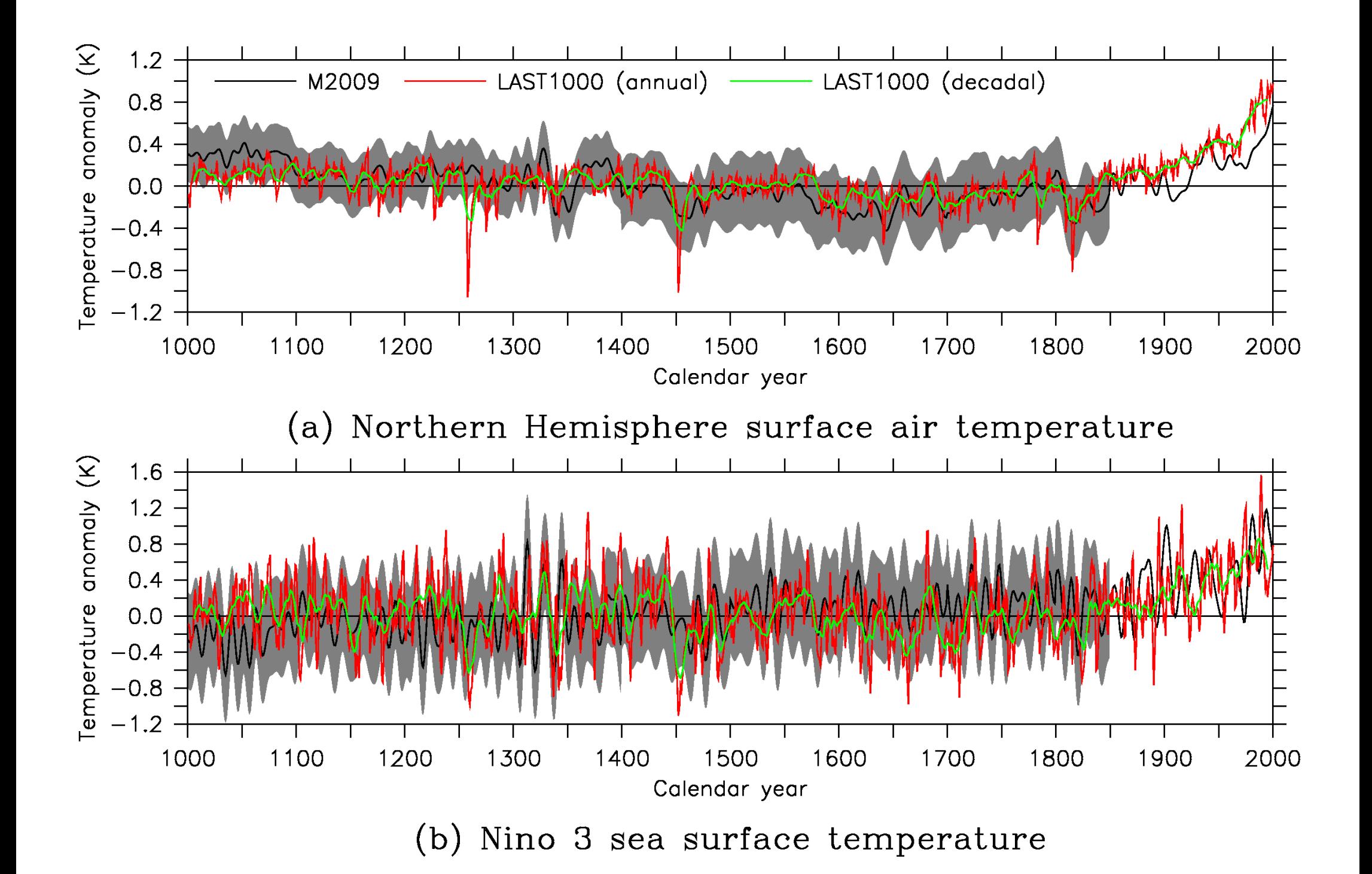

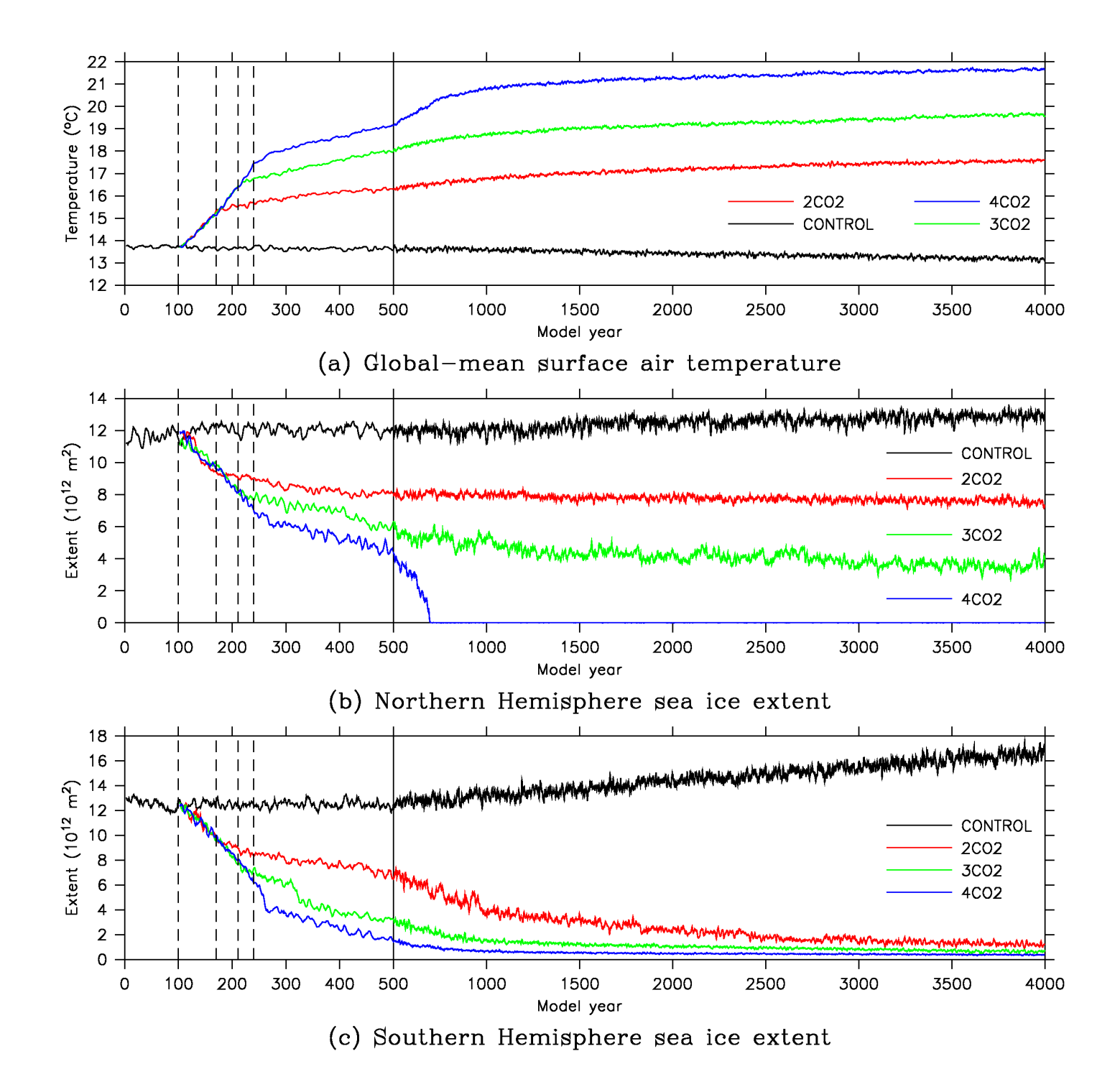

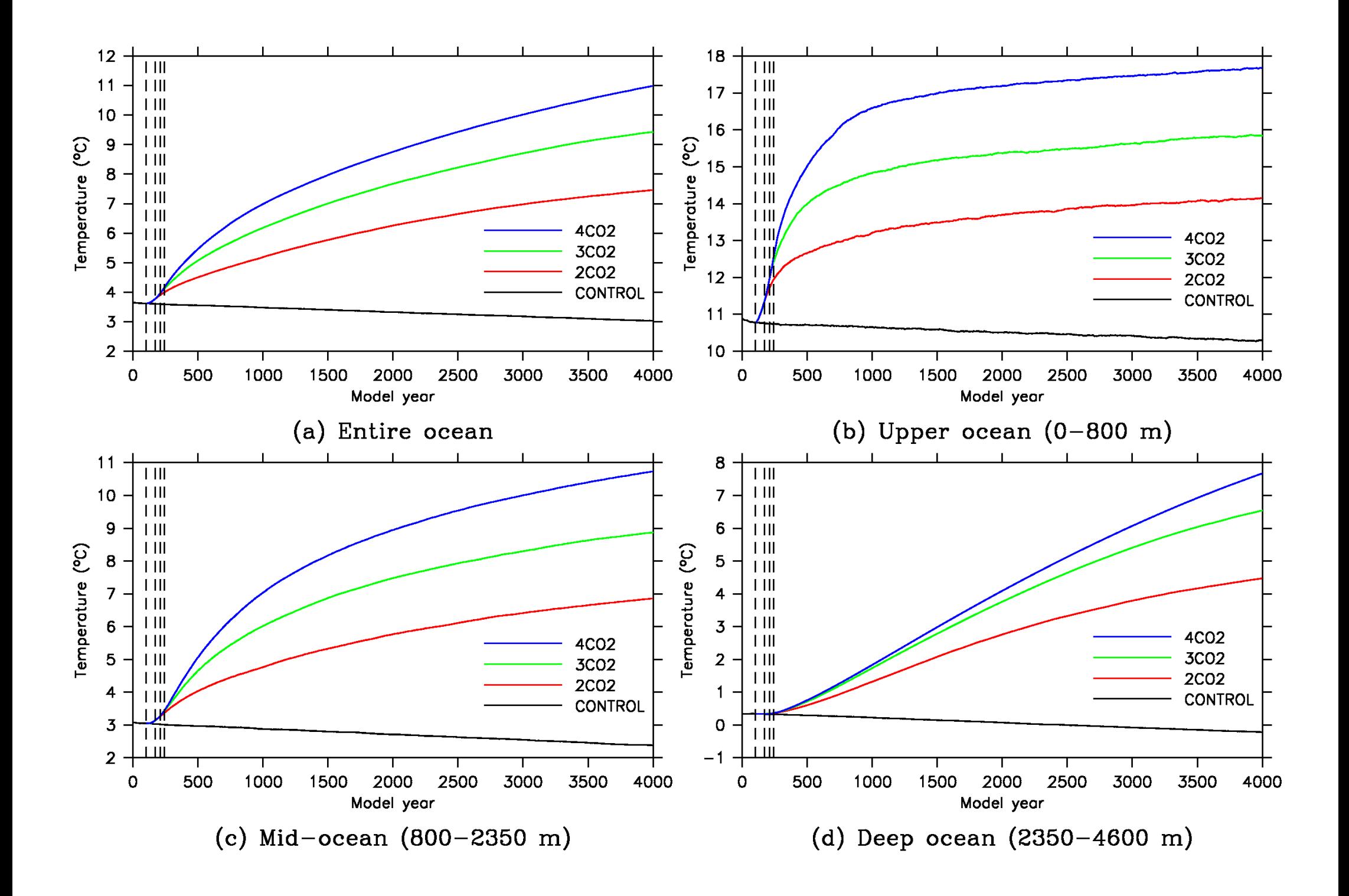

# Wow, how can I do that?

# Getting Mk3L

### Tensor: The UNSW parallel computing cluster

- SGI Altix XE320
- 84 quad core 3.0 GHz CPUs
- Total of 336 cores
- 720 GB memory
- 7 TB of disk space
- Linux operating system
- Portable Batch System (PBS) for running jobs
- tensor.maths.unsw.edu.au
- http://www.hpc.maths.unsw.edu.au/tensor/intro

#### Exercise 1: Using tensor

- Launch Xming (Programs <sup>&</sup>gt; Xming <sup>&</sup>gt; Xming )
- Launch PuTTY (Programs <sup>&</sup>gt; PuTTY <sup>&</sup>gt; PuTTY )
- Using PuTTY, do the following:
	- Select Connection <sup>&</sup>gt; SSH <sup>&</sup>gt; X11
	- Check the Enable X11 forwarding box
	- Select Session
	- In the Host Name box, enter tensor.maths.unsw.edu.au
	- Click Open
	- Log in using your zNumber and zPass
- Familiarise yourself with the basic Linux commands

### Basic Linux commands

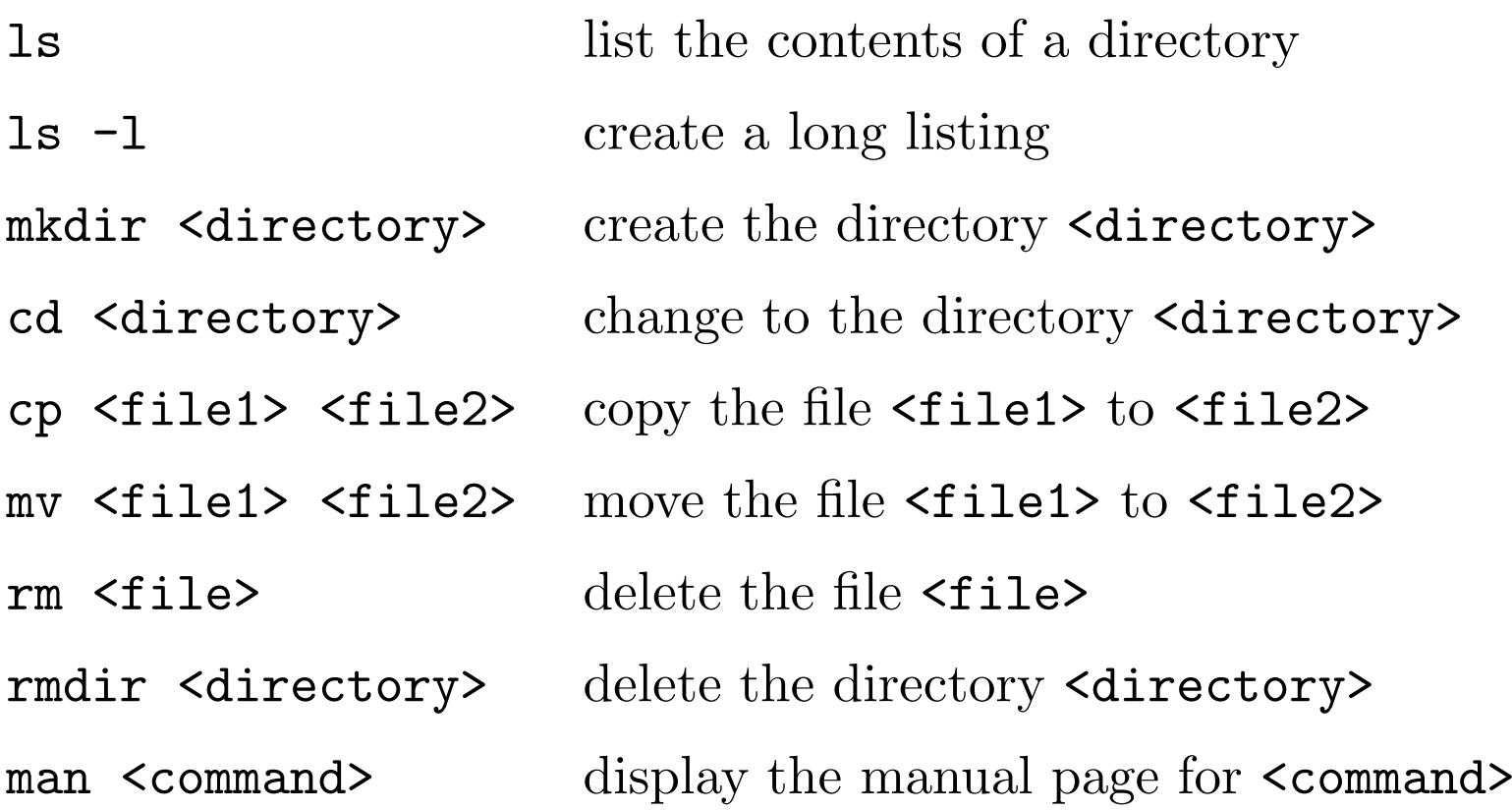

#### Subversion

- Subversion is a version control system
- Used to manage current and historical versions of files
- Operates via the internet, allowing <sup>a</sup> community of users and developers to seamlessly share <sup>a</sup> <sup>p</sup>iece of software
- Mk3L is managed and distributed using subversion
- The Mk3L repository is located at the Tasmanian Partnership for Advanced Computing in Hobart (but could be anywhere)
- See http://subversion.tigris.org (includes free book!)

#### Exercise 2: Getting Mk3L

- We're not going to use subversion today. To save time, I've put a copy of the model distribution on tensor.
- Get Mk3L version 1.2 by entering the following commands:

cd mkdir CSIRO\_Mk3L cd CSIRO\_Mk3L tar zxvf /srv/scratch/z3210932/mk3l-1.2.tar.gz

#### Exercise 2: Getting Mk3L

- The previous command created a new directory, version-1.2/
- Explore the contents of this directory this is what a climate model looks like!
	- core/ Source code, data files and scripts needed to run Mk3L
	- data/ Useful datasets
	- doc/ Documentation
	- post/ Utilities for the analysis of model output
	- pre/ Utilities for the generation of restart and auxiliary files

# Compiling Mk3L

#### Exercise 3: Compiling Mk3L

• Compile the model, by entering the following commands:

cd ~/CSIRO\_Mk3L/version-1.2/core/scripts/ ./compile

• Test the model, by entering any of the following three commands:

./test\_atm Runs the atmosphere model for one day ./test\_cpl Runs the coupled model for one day ./test\_oce Runs the ocean model for one month

# Running Mk3L

### Running Mk3L

• The command which runs Mk3L is simply:

./model <sup>&</sup>lt; input

- model is the *executable*. This is the "model".
- input is the *control file*. This contains the instructions which tell the model what to do.
- The above command *executes* the model, and feeds it the information contained within the control file.

## Running Mk3L

• The model is usually run using the command:

./model <sup>&</sup>lt; input <sup>&</sup>gt; output

- This command takes the diagnostic information generated by the model, and *redirects* it to an output file.
- For short jobs, the model can be run interactively.
- However, for production purposes, we need to use a *queueing system*.

#### Exercise 4: Running Mk3L

• Run the model, by entering any of the following three commands:

qsu<sup>b</sup> qsub\_test\_atm Runs the atmosphere model for one day qsu<sup>b</sup> qsub\_test\_cpl Runs the coupled model for one day qsu<sup>b</sup> qsub\_test\_oce Runs the ocean model for one month

- Use the command qstat to check the progress of your jobs.
- Using the less command, examine each of the above scripts. What do they do?
- Familiarise yourselves with the PBS directives.